# **THE MAKING OF ELECTRONIC ARCHIVES BASED ON** *MICROSOFT ACCESS* **AT DIII OFFICE ADMINISTRATION INSTITUT BISNIS DAN INFORMATIKA STIKOM SURABAYA**

**Marya Mujayana1), Ananda Cyndy Astanaria T.2)**

Institut Bisnis dan Informatika Stikom Surabaya Email : 1), 2)[ana@stikom.edu](mailto:ana@stikom.edu)

(Submit : 24 April 2019, Revised : 24 Mei 2019, Accepted : 10 Juni 2019)

**Abstract** Archiving is very important in office activities because the archive is the memory center for every activity in the office. However, in the handling of archives, DIII Office Administration of Institut Bisnis dan Informatika Stikom Surabaya is still not efficient because it still implements a conventional filing system and is time consuming for rediscovery. This study aims to make electronic archiving using *Microsoft Access* that can facilitate the rediscovery of archives more effectively and efficiently. The use of *Microsoft access* is expected to help the office administration department to be able to manage records effectively and efficiently by using electronic media in the management of archives to obtain the benefits of speed, convenience and accuracy.

*Keywords : Archiving, Microsoft Access, electronic archives*

#### **I. PENDAHULUAN**

Kearsipan memiliki peranan penting di setiap organisasi. Suatu arsip diciptakan oleh organisasi berguna untuk bukti, sumber informasi, pusat ingatan, dan pertanggung jawaban. Oleh sebab itu, informasi yang terkandung di dalam arsip sangatlah penting. UU Nomor 43 Tahun 2009 tentang kearsipan pasal 1 menyatakan arsip adalah rekaman kegiatan atau peristiwa dalam berbagai bentuk dan media sesuai dengan perkembangan teknologi informasi dan komunikasi yang dibuat dan diterima oleh lembaga negara, pemerintahan daerah, lembaga pendidikan, perusahaan, organisasi politik, organisasi kemasyarakatan, dan perseorangan dalam pelaksanaan kehidupan bermasyarakat, berbangsa dan bernegara.

Pada Program Studi DIII Administrasi Perkantoran Institut Bisnis dan Informatika

Stikom Surabaya, sistem kearsipan dapat dikatakan belum efisien karena masih menggunakan sistem manual yaitu dokumen disimpan di *filing cabinet,* kemudian dicatat ke buku sehingga keakuratannya masih kurang baik. Jika dilihat dari segi ruang, membutuhkan persediaan tempat untuk peralatan seperti *filing cabinet*, map, rak dan lain-lain. Sedangkan dari segi waktu, membutuhkan waktu yang lama untuk pencarian dikarenakan penataan dokumen yang tidak rapi. Dari segi biaya, dibutuhkan perawatan dan pemeliharaan tempat penyimpanan arsip.

Oleh karena itu, penyimpan arsip secara elektronik sangat diperlukan untuk mengatasi masalah-masalah di atas. *Microsoft Access* digunakan dalam pengarsipan secara elektronik karena memiliki kelebihan yaitu fitur-fitur dalam *Microsoft Access* lebih mudah untuk dipahami dan *user friendly*.

## **II. KAJIAN PUSTAKA**

#### **Arsip**

Menurut Barthos (2013:3), arsip (*record*) merupakan setiap catatan tertulis baik dalam bentuk gambar ataupun bagan yag memuat keterangan-keterangan mengenai sesuatu subjek (pokok persoalan) ataupun peristiwa yang dibuat orang untuk membantu daya ingatan orang (itu) pula. Menurut Lawalata (2012:133), pengarsipan artinya menyimpan, surat dan arsip di tempat yang mudah, aman, dan cepat ditemukan jika diperlukan. Mengarsip merupakan kegiatan rutin seorang sekretaris perusahaan. Kesalahan dalam pengelolaan arsip dapat berakibat fatal baik bagi dirinya sendiri maupun bagi perusahaannya. Sedangkan menurut Hoetomo dalam (Oktaviani & Nelisa, 2015), arsip adalah simpanan surat-surat penting, dokumen tertulis dari komunikasi tertulis (surat menyusun akta, dan sebagainya) yang dikeluarkan instansi resmi yang disimpan dan dipelihara di tempat khusus untuk referensi.

Lebih lanjut menurut Sugiarto dalam (Oktaviani & Nelisa, 2015), arsip menurut fungsinya terbagi atas: (1) arsip dinamis yaitu arsip yang masih dipergunakan secara langsung dalam kegiatan perkantoran sehari-hari; (2) arsip statis yaitu arsip yang sudah tidak dipergunakan secara langsung dalam kegiatan perkantoran sehari-hari.

Lawalata (2012) membagi cara penyimpanan arsip menjadi 2 macam, yaitu :

- a. Penyimpanan Arsip secara Manual
- b. Penyimpanan Arsip secara Elektronik

Barthos (2013:44) membagi 5 macam sistem penyimpanan arsip, yaitu :

a. Sistem Abjad/Alpabet

Sistem yang menyusun berdasarkan nama pengirim. Perihal surat maupun instansi pengirim surat dapat diarsipkan dengan sistem ini.

b. Sistem Subjek

Untuk menjalankan sistem ini, sekretaris atau administrator harus menentukan masalahmasalah apa yang umum dipermasalahkan, misalnya kepegawaian, keuangan, dan lain sebagainya.

c. Sistem Geografis

Sistem ini menggunakan nama daerah atau wilayah yang merupakan kota pengirim surat.

d. Sistem Nomor

Menurut (Lawalata, 2012:138), sistem nomor adalah sistem penyimpanan dokumen yang menggunakan nomor sebagai pengganti nama atau instansi.

e. Sistem Kronologis

Sistem ini menggunakan urutan tanggal surat atau dokumen dikirim.

#### *Microsoft Office Access*

Menurut (Agency, 2015) *Microsoft Access* dikenal sebagai program basis data komputer relasional yang biasanya digunakan untuk mendesain, membuat serta mengolah berbagai jenis data dengan kapasitas yang cukup besar. Program ini menggunakan tampilan grafis yang sederhana sehingga memudahkan pengguna. *Microsoft Access* ini dapat membuka *file* yang berformat lain, seperti *Microsoft Database Engine*, *Microsoft SQL*, *Server*, dan *Oracle*. Ms Access mengenal adanya istilah *Table, Query, Form* dan *Report.*

## *Table*

Menurut Agency (2015) fungsi table adalah tempat untuk menampung dan menyimpan data yang kemudian dapat diproses lebih lanjut. Pada Ms Access, table berisi data dan infornasi.

#### *Form*

Menurut Agency (2015) *Form* digunakan untuk menyajikan data yang tersimpan pada *table* kepada pengguna, atau menerima input dari pengguna ke *table/query* dalam bentuk *interface grid, tombol*, dan lain-lain. Form dipakai untuk memasukkan, memodifikasi,dan melihat *record*.

## *Query*

Menurut Agency (2015), *Query* merupakan cara untuk mencari dan mengelompokkan data dari suatu *table* atau beberapa *table*. Pengoperasian *query* mirip dengan menanyakan pertanyaan detail database.

## *Report*

Menurut Agency (2015) *Report* dapat menampilkan data dalam bentuk cetakan. *Report* berfungsi menampilkan komponen di *database* dengan format yang mudah dibaca dan dapat mengatur sendiri laporan untuk membuat *report* yang menarik dari *table* atau dari *query*.

#### **III. METODE PENELITIAN**

### **Objek Penelitian**

Dalam penelitian ini yang dijadikan objek adalah arsip elektronik yang meliputi arsip proposal dan laporan pertanggung jawaban kegiatan mahasiswa DIII Administrasi Perkantoran Institut Bisnis dan Informatika Stikom Surabaya.

Penilaian kinerja adalah suatu proses membandingkan kinerja karyawan dengan standar yang ditetapkan oleh organisasi (Zuhroh, Yunita, 2018)

#### **IV. PEMBAHASAN**

Dibawah ini adalah langkah-langkah dalam pembuatan arsip elektronik dengan menggunakan *Microsoft Access*.

#### **Pembuatan** *Table*

Langkah pertama dalam pembuatan arsip elektronik dengan menggunakan *Microsoft Access* adalah pembuatan *table*. Langkahnya yaitu dengan mengentri data-data pada *field*, untuk memasukkan *file-file* pada database. Berikut adalah tabel yang telah diisi.

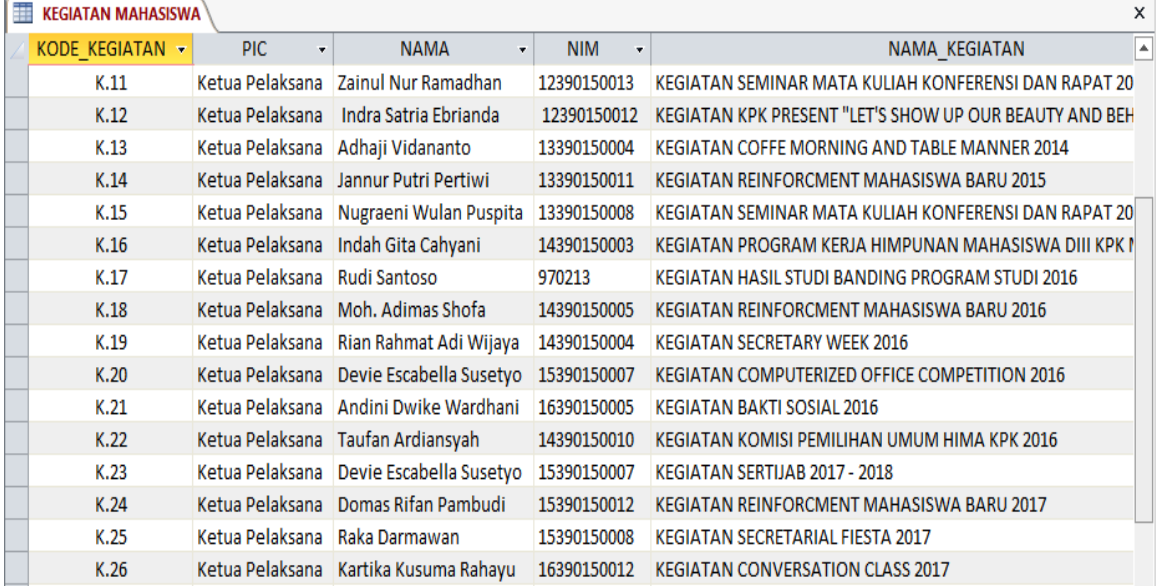

# **Pembuatan** *Query*

Pembuatan *query* bertujuan untuk menampilkan, mengubah dan menganalisis data. Dibawah ini adalah tampilan *query*.

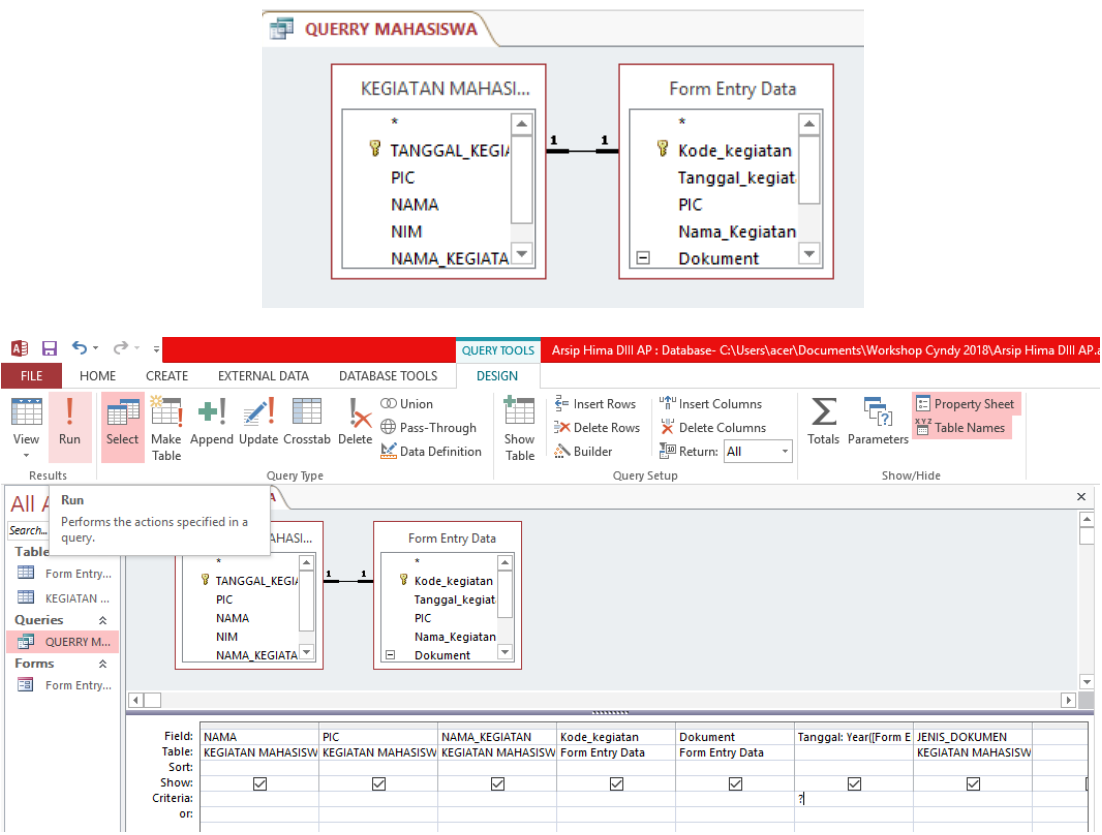

#### **Pembuatan** *Form*

Langkah selanjutnya adalah untuk pembuatan *Form* pada *Microsoft Access*. Pembuatan form ini bertujuan untuk menghubungkan antara pembuat dengan pangkalan data arsip.

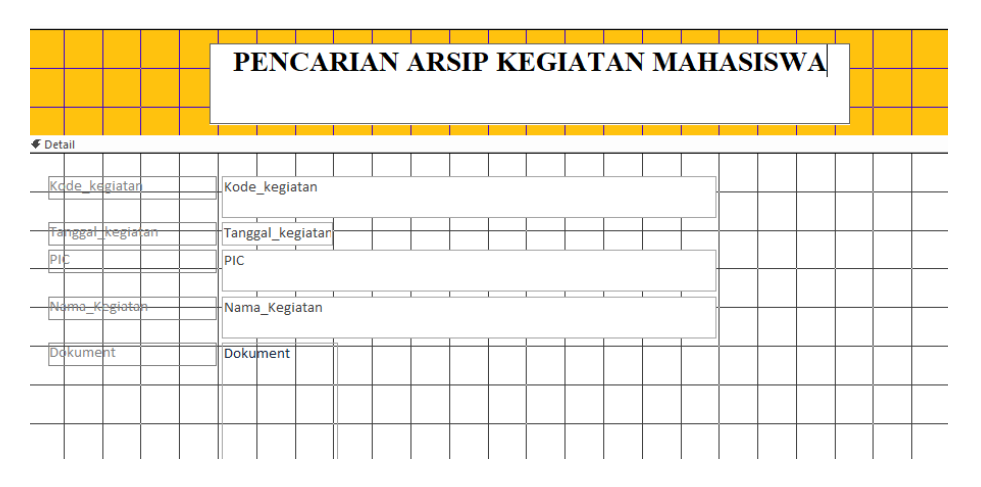

#### **Pembuatan** *Report*

*Report* adalah fasilitas untuk menampilkan data ke dalam bentuk laporan yang siap dicetak. Dengan adanya *report*, informasi hasil pengolahan data lewat *query* yang dijalankan di *form* bisa ditampilkan sebaik mungkin dan se-informatif mungkin.

The benefits of financial statements are closely related to the financial statements purposes themselves. (Zuhroh, Daengs, 2018)

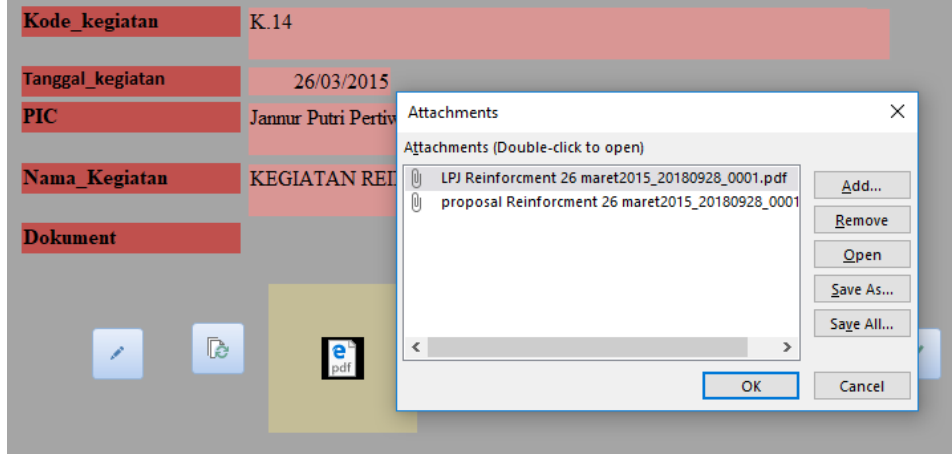

## **V. SIMPULAN**

Pembuatan form kegiatan mahasiswa yang telah di buat diatas dapat mempermudah staff dosen maupun mahasiswa mencari kembali dokumen arsip proposal dan laporan pertanggung jawaban kegiatan secara cepat, rapi dan efisien. Selain itu, tidak ada lagi proposal maupun laporan pertanggung jawaban yang berserakan dan hilang.

### **VI. DAFTAR PUSTAKA**

- [1] Agency, B. (2015). *Ms Access untuk Database Bisnis dan Perkantoran.* Jakarta: PT Elex Media Komputindo.
- [2] Barthos, Basir (2013). *Manajemen Kearsipan untuk Lembaga Negara, Swasta, dan Perguruan Tinggi.*Jakarta: Bumi Aksara.
- [3] Lawalata, Caroline F.Ch. (2012). *Panduan Lengkap Pekerjaan Sekretaris.* Padang: @kademia.
- [4] Latif, Fauziah & Pratama, Aditya Wirangga. Perancangan Sistem Informasi Manajemen Arsip Elektronik (E-Arsip) Berbasis *Microsoft Access* Pada PT. Hi-Test. *Jurnal Akuntansi, Ekonomi dan Manajemen Bisnis*. *vol. 3, no. 1, 2015, 21-31*
- [5] Oktaviani, Anggie Hamdia & Nelisa, Malta. Pembuatan Pangkalan Data Arsip Menggunakan *Microsoft Access* Pada Seksi Pemberitaan Di LPP RRI Bukittinggi. *Jurnal Ilmu Informasi Perpustakaan dan Kearsipan. Vol. 4, No. 1, September 2015, Seri A*